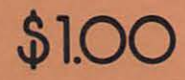

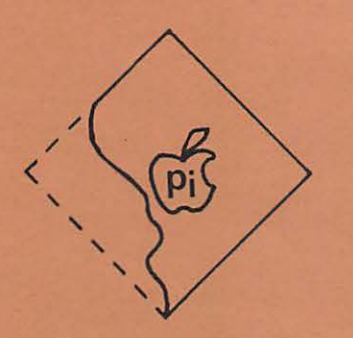

# **Washington Apple Pi**

PO Box 34511 Washington, DC 20034

 $\sim$ 

# volume.1 September 1979 number 8

# **Officers**

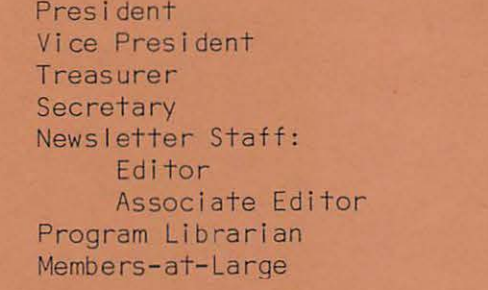

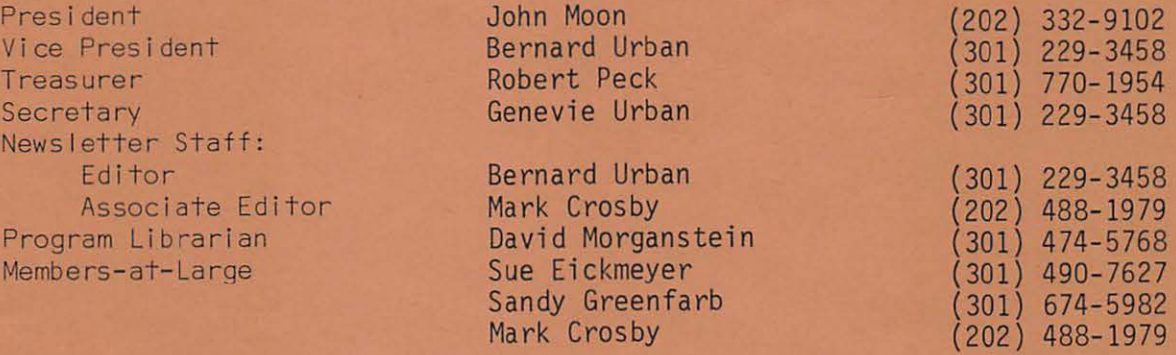

# **Contents**

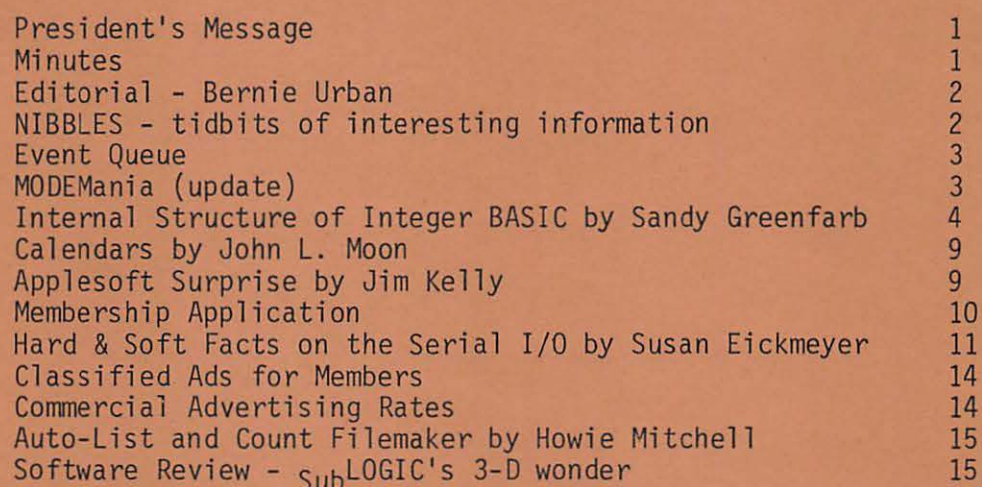

## PRESIDENT'S **MESSAGE**

Dear APPLE Enthusiast:

As is obvious, GWU has some interest in APPLEs - they own a dozen or so of them with more on order! They use them in a number of courses, including introduc- tory programming (such as CSCI052) as well as some of the more advanced courses. This semester I'm taking a couple of courses (and maybe someday I'll get my M.S.) that I especially arranged with the professors beforehand in order to use my APPLE for the homework and project assignments. One course is Interactive Graphics, the other is on Digital Programming Systems.

I'm hoping that as a side benefit I can use the homework problems and projects as subjects for articles in this newsletter (after all, I have to write them up for class anyway). For example, in the Interactive Graphics course, one of the key topics that will be covered is a Standard Graphics system known as the Core Graphics System. This system includes routines for windowing, scaling, transformations, viewports and all manner of other such graphics-oriented things. I hope to end up with an implementation of the system on the APPLE as well as some articles describing what all those funny words mean.

In the Programming Systems course, the two homework assignments will be to write an Assembler and a Relocatable Loader. Not a trivial assignment! But the present assemblers that I have access to on the APPLE assemble a single source file in memory and have no capability to link more than one program together - something very useful if you would li ke to mix and match your subroutines.

On the negative side, maybe all this is going to keep me so busy that I won't have time to figure out which end is up; well, at least it's on the APPLE so I can do it at home! (Saves energy, is tax deductable, etc. etc.)

Bernie suggested a rather wild - largescale, but fascinating idea/project for the club - to set up and run a Personal Computing Conference here in Washington. I'm staggered by the thought of it; but like I said, fascinated . .. Anybody interested give it some thought and see me or Bernie at the next meeting - which, by the way, has been changed to Saturday, September 29 due to a holiday conflict.

Hopefully I will have contacted Pete Kendrichs at the Source so that they will arrange a demonstration<br>at the next meeting. If not, then I will try for October. So - at this stage, you'll just have to come to the meeting in order to find our if we've set it up or not.

See you there...

John L. Moon

## **MINUTES**

APPLE Pi - The meeting was held in Tompkins Hall , GWU on August 25, 1979. John Moon asked if the club would like to accept an offer from The Source for a demo for the club. A resolution was passed by the club to have the demo arranged at the earliest conclub to have the demo arranged at the earliest con-<br>venient club meeting. Sandy Greenfarb moved that the next meeting date be set as September 29, 1979. This passed - the next meeting is on the 29th. Sandy then gave in impromptu discussion on the Integer BASIC \forkshop that he has modified and is putting into the club library. Hersch Pilloff said that the Paper Tiger demo was still awaiting a machine. Several general discussions were held on various software items and a request was made for someone to review some of the available word processors for the APPLE. A motion was put forth to make the club policy to keep the membership-mailing list confidential. After some discussion, the motion was amended to require individual permission to release the individual's name. The motion passed as amemended.

#### John L. Moon

NOVAPPLE - The meeting was opened at 7:30 p.m. on August 23 by the Secretary. Several announcements were made. First, the next meeting of NOVAPPLE will be September 12, 1979 at Computerland of Tysons Corner when a demonstration will be given on the "Source". This is a time-sharing commercial service open to APPLE owners for a fee. The meeting will start at 7:30 p.m. There is a new piece of software out from Dan McCreary, PO Box 16435-X, San Diego, California<br>92116. It is known as Apple 80. The ads say it converts an Apple into an 8080 simulator, and also cautions that it is slower than either system since it is an interpreter program. tlo one had tried it yet. The cost is S20 plus Sl.50 for shipping and handling.

One member brought in a copy of the disk program "Dr. Memory" for anyone to review before they purchase one.

A "goof" on my part occured in last months minutes. We will meet at Computerland of Tysons Corner on the 4th Thursday and Computers Plus of Franconia on the 2nd Wednesday. Please mark your calendars. The meeting nights are subject to change if the stores request it but for now the meeting dates appear firm.

The program was presented by Mr. Ken Woodward. He began an eight week course in assembly language. The course outline is shown below:

CONTENTS OF ASSEMBLY LANGUAGE LECTURE:

- 1. Introduction to Number Systems<br>2. Introduction to Data Codes
- Introduction to Data Codes
- 3. Introduction to 6502 Machine Language 4. Monitor Usage 5. Arithmetic on the 6502 Processor
- 
- 
- Moving Data
- 7. Basic Input and Output<br>8. Looping Techniques<br>9. Bit Operations
- 
- 
- 10. Use of Psuedo-Opcodes
- 11. Converting BASIC programs to ASM
- 12. Introduction to Sweet 16
- 
- 
- 13. Stack Processing 14. Specialized Output Routines
- 15. High Res Graphics/Lo Res Graphics
- 16. Coding for Speed 17. Coding for Efficiency 13. Floating Point Routines
- 

I

- 
- 19. Peripheral Programming/Hardware Programming 20. Using the Disk II Assembly Programs
	-

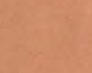

Mr. Woodward's first session went into binary, decimal and hex numbering systems. He passed out and explained conversion tables which allow rapid conversion from one to another. He also described the microprocessor's<br>structure. (A review of similar information is in RAINBOW, Vol 1 Issue 7, dated August, 1979.) A demon- stration was performed using an Apple to display how one could work with the monitor language. You can make changes, display, give instructions, and enter data into the Apple. Mr. Woodward will pick up his lessons on September 27, 1979. He would like everyone to bring their copy of the Red Reference Manual. He will use it to provide a basis for his discussion. If you never have understood assembly language before,<br>this is the series for you. It is well prepared and simple enough for even a beginner.

The meeting was adjourned at 9:15 p.m.

Respectfully submitted,

Gerald R. Eskelund

## **E.DITORIAL**

 $\sim$   $\sim$ 

We've come a long way from Volume 1 Number 1 and I hope you are as pleased as I am with the changes. Do I hear three cheers for Mark Crosby's efforts? The newsletter has grown from a timid trial balloon to the present highquality product of which I think all the contributors<br>can be justifiably proud. However, I am concerned that some of our plans have gone astray and I would like to remind you of one of them.

I don't believe that the greater Washington area can support more than one high-quality newsletter devoted to APPLE owners and users. Human nature being what it is, only a few individuals seem inspired to come forward with articles and items for inclusion in the newsletter. To set up several newsletters within this area would dilute their efforts to the point where each newsletter would not reach what I call the "critical mass" needed to become self-supporting for the benefit of the APPLE user community. There are considerable dollar and time costs associated with getting out an issue. Economics of scale can only be realized when the contributors are drawn from an organization representing approximately 200 individuals. Incorporation (like Call-A.P.P.L.E.) as a not-for-profit organization makes us eligible for considerably lower postal rates, mass purchase discounts, etc.

I urge all recipients whether members of Washington Apple Pi or NOVAPPLE, whether pafd or not, to think again about the merits or drawbacks of forming one cohesive organization covering the greater Washington area for the primary purpose of publishing a regular, monthly newsletter that is of high calibre and of genuine use to all APPLE users - neophytes to masters, young and old. Remember, each chapter, branch or what-ever they may be called can maintain its own identity, geographic location and schedule.

Other items which are in danger of falling through the cracks:

- o Club position on the ethics of exchanging pro-<br>prietary software.
- o Establishing a library of written materials for the benefit of all members .
- o Scheduling in-depth courses on the workings of the APPLE at all levels, e.g., fundamentals of programming, PASCAL emulation of Z-80's.

## **nlBBLE.S**

Beginning September 15, 1979, Apple Computer, Inc., will offer a low-cost extended warranty for its personal and small business computer customers.

For Sl95, the one-year extended warranty features "Same- day Turnaround'' for carry-in repairs at Apple's authorized Level I service centers. The extension covers all Apple systems and products, as well as additions to the base system made during the warranty period.

Will Houde, Apple's director of service operations, said that the new warranty program will emphasize local dealer support to Apple customers.

The extended warranty may be purchased at Apple Level I service centers during the normal 90-day parts and labor warranty period. It may be renewed in annual increments. $\pi$ 

 $\circled{c}$  Copyright 1979 by CW Communications/Inc.

Recognizing the need for expanded educational opportunities, Apple Computer, Inc. announced the formation of the Apple Education Foundation. Initially funded by Apple Computer, the nonprofit foundation will offer support and resources to organizations and individuals who are pioneering learning methods through the use of microcomputers. The foundation wi 11 distribute hardware equipment for both developmental and demonstration projects invol ved in producing instructional computing materials. In addition, a few funding grants will be available for educational enrichment projects.

Final grant proposals and authorizations for funding disbursements will be reviewed by a board of directors, backed by an advisory council composed of leaders in the field of computer-based education. The advisors will provide guidance, and will review grant applications and submit them for final approval by the board of di rectors.

The foundation's primary goal is to place hardware into the hands of people who will further those educational methods which take best advantage of the personal microcomputer's capabilities.

The foundation will also sponsor the Education Program<br>Information Center (EPIC). EPIC will support microcomputer users in developing new instructional programs and in obtaining available information on educational materials. The center will publish information packages containing design and development guides , editorial and marketing guidelines, software techniques and authorizing tools. Authors are encouraged to submit their work to the center for review and feedback on the most effective uses and placements of their materials.

Further assisting microcomputer users, EPIC's Users Guide will give overviews of state-of-the-art compu- ting, plus critical reviews of educational programs available for popular small computers.

Both the Apple Education Foundation and EPIC may be contacted at: Apple Education Foundation, 20605 Lazaneo Drive, Cupertino, CA 95014. T

Copyright <sup>o</sup> 1979 by Creative Computing<br>51 Dumont Place, Morristown, NJ 07960<br>Sample issue \$2.00;<br>One-year subscription \$15.00

*continued* 

#### NIBBLES - Continued

The effort to initiate a group purchase of the IDS 440 printer is well underway and a demonstration of this unit interfaced with an Apple is planned for the Sep 29 meeting. The 440 retails for \$995 and the optional graphics 2K buffer is \$199. We presently have 5 print-<br>ers on order (all with high-resolution graphics option) and these will be shipped on a first ordered basis. An additional order for 5 or more printers prior to October<br>15 will qualify all purchasers for a 12% discount, otherwise 10%. An additional 2% discount is available for those who wish to pay at the time they place their order. Members can place their orders at the September meeting or can call me at 292-3100 after October 2.

#### Hersch Pilloff  $\pi$

MicroNET <sup>cm</sup> is a computer time sharing and software distribution service for home and small business appli- cati ons. The service costs only \$5 per connect hour plus a one-time application fee of \$9, part of which is ref unded to you in the form of one free hour of connect time. All billing is through Visa or Master Charge accounts. On-line file storage (up to 64K bytes) is also included in the basic connect time rate. Files must be accessed at least once every seven days. Contact Personal Computing Division, CompuServe Inc., 5000 Arlington Centre Blvd., Columbus, OH 43220 (614) 457-8600. r

If you have been wondering where to get that temperature transducer so you can control your house heating or for experimentation, there is available an inexpensive two-terminal IC temperature transducer from Tri-Tek, Inc. This little device, which comes in a T0-52 metal can (about 1/8 inch diameter) produces an output current proportional to absolute temperature. It can be used with +4 to +30V supplies and is excellent for remote applications due to its high impedance. Because this produces variable current output, voltage<br>variations are nulled. Although Tri-Tek requires a minimum of \$20 on charges, this transducer is only a pleasant \$3 .49 each and requires only a trimmer resistor for operation.

AD590J \$3.49. Include S.80 for Specs and Applica- tion sheets.

TRl-TEK, Incl, 7808 N. 27th Avenue, Phoenix, AZ 85021  $(602)$  995-9352.  $\pi$ 

Remember Jade Computer Products? Well, they now have released their 1979 Software Catalog which is jammed with the most popular and interesting Apple and other software for microcomputers. The catalog is organized by the type of software, e.g., High Level Languages, Games and Simulations, Educational Software, etc. They are also soliciting authors' programs for distribution. Contact Jade Computer Products, 4go1 W. Rosecrans, Hawthorne, CA 90250 (213) 679-3313.

Located in Baltimore, the Muse Company has begun opera- tion of its personal computer phone service. It will provide a bulletin board, software demonstrations and on-line ordering. Dial (301) 661-8962/3. They are using D.C .Hayes MICROMODEMS which are compatible with the Bell System model 103 low-speed modem and are normal-ly operating at 300 baud, full duplex . They are compiling a directory of modem equipped microcomputer owners. If you would like to be listed, contact MUSE MICRO-PHONE, 7112 Darlington Dr., Baltimore, MD 21234 (301) 661-8547. IT

# EVENT QUEUE  $\equiv$

- <sup>11</sup>There will be a Persona 1 Computing Convention in Phi l adelphia on October 5,6,7 at the Civic Center. See this months Byte magazine for details. \$10 at the door will get you in for all three days. There are supposed to be exhibits as well as tutorial and lecture sessions.  $\pi$
- n Washington Apple Pi will meet Saturday, September 29 at George Washington University corner of 23rd and H Streets NW in Tompkins Hall School of Engineering Room 206 at 9:30 a.m.
- $\pi$  NOVAPPLE will meet September 27 at Computerland Tysons Corner and October 10 at Computers Plus Franconia. Both meetings are at 7:30 p.m.

## **mooE.mania**

MORE BULLETIN BOARDS, ETC. REPRINTED COURTESY OF AMRAD NEWSLETTER SEPTEMBER 1979. AMRAD NEWSLETTER SEPTEMBER 1979.

STATE CITY SPONSOR TYPE PHONE NUMBER

CA F~ES~U .......•........... ll9 ~3" '•1 ~ LA./~ ALE COl'IPunR... . • • . . . . . . . . . ... ... HPO~ENTS l~ <sup>C</sup>ARBS ...... 17r ~~ CA LOS ANGELES ...................•.... ... SA~ FER5ANDO CBSS ........ qu1 s~ <sup>i</sup> CA •C:STlll'~STt:P. CO:·lPUT£R .........•. .... . . . MP NE~TS l'C AGBS ...... 1U- ~Qq 1Q <sup>4</sup> ...COMPONENTS INC. 00885......714-898-1984<br>...MERCHANTS ABBS............714-582-9557<br>...MERCHANTS ABBS..........213-675-8803<br>CA HAWTHORNE ABBS.........213-675-8803<br>...MEYER ELECTRONTCS ABBS....714-954-4346<br>CA MARTRA DEL RE CA ~AL ltlLL Pl AI PH ER- ............. . ... ALS ~t. TO !'IC ABt!S .. ..... .? 13- •l2.J- 1'>16 CA SAN a~ SCO Aij~S ....... 6~~ •2 <sup>~</sup> CA SA <sup>~</sup>DIEGO BILL' S A88S . . .. 714-U U9 ~6~n CA PASEDENI cass ............ 213- 195- <sup>1788</sup> CA SA~ DIEGO CO~PUTER soc ... 71•-697- <sup>2176</sup> CA SANTA CLARA CBBS . . .... .. . 40t ,4 <sup>2905</sup> CA SAN DI EGO STAN SKOG- ....... . ...... . ... ~D l~ fOB !T COBS ........ 714- ?Q~l CA CA!IOGA PA RK SAr. i'fR- ...... . ....•... . •• A~ DO VALLEY ABBS ........ 3un ~~ DC ~A HI~ r. <sup>J</sup> '1A CS . ... ..............• ... 110 BAUD ............•.... 2r•- 63s- ;110 .. . 300 9AUO ••••••••••••••••• .?il?-• 3~ <sup>710</sup> :JC (ALSO .5E£ •; ,;) ••.••••••••...••.• • ••• FL llES Tl'. fT JAL T.'.J•;. • • • • • • • • • • • • • • • ••• . . . B£ACH ABtlS .......•....... Q0~ 41- 1< <sup>7</sup> FL ~!AMI ABBS ............... 30~ q~ 1 74~ <sup>1</sup> GA ATLA~TA 90RTHSTAR .. . ..... ooq -• •·~ G' ATLANTA CO <sup>P</sup>sue cans .... U04-19U-l2?r uA aTLAN TA .................. U04-458-48Ab GA ATLA~TA .... . .... . ........ 404-325-0526 IL CrlICAGO PERS CO <sup>P</sup>..........•... .. . . . .. OF CHI CAGO AUBS ........ . . 31 2-337-66 <sup>31</sup> IL Cd lCAGO CBBS .....•..... . . 31 2- 528- <sup>7141</sup> IL ~I GO FORUM 80 ..... . ... 31 2-925- <sup>0259</sup> IL JJLI ET ~A YN <sup>E</sup>JUP!TfH ..... . ........ . . . . <sup>11</sup> <sup>~</sup>BAJD OflLY. . .......... 8 15- 727-7069 Kv .JC<ITA FORU~ 80 ......... 316-746-2078 UA OST~ <sup>~</sup>................... 6 17-963-331 <sup>0</sup><sup>A</sup>'1AY•,A RO NECS CBBS ........ 6 17-963-8310 ~~ PAK IL <sup>E</sup>MUSE co . ..•.... 301-661-8962 ·~ ?AR <VILLE MUSE co ........ 301-661-8963 •O kA~ AS C!Tr ....•. . ....... 816-737-1031 MO 'AUSAS CIT! FORUM 80 .. . .. 816-861-7040 ~J nou:d.l SROCK s J ERSEY .. . ...•........ .•. EL ECTRO~I C AIL SYS .. . ... 201-•57-089 <sup>3</sup>~y G SL l~ <sup>D</sup>ABBS . ........ 212-U48-6576 !,){ A·.Ro·; DIGlnL GR'lUP ...... 2 16-745- <sup>7855</sup> OR BEA \~RT<JN CSBS ~ •......•. 503-6•6-55 <sup>10</sup> SC C~Lw~ !l <sup>A</sup>UNIV OF COL ..... 803-77 1-092? rx Lt.AS CBBS .......••..•. . 2 1u-sq1-S759 TX ~ALL~S fORU~ ao ..•..•.... ?1U - 288- q859 TX 9ALLAS U5lV OF T• .... . . . . 214 - 634-0842 Tl JaLLAS US ! ¥ Of TX .... . ... 2 1U-634-0878 T• FT • ORTH FO~U~ 80 ..... ... 817-923-0009 T• HOUSTOh ABB~ ........•. ... 71 3- 977-7019 T• A~ ANTONIO ABBS . ........ 5 12- 657- <sup>0719</sup> VA AL E•ANDRIA POTOMAC •.. ... ........... . . . MICRO ~AGI <sup>C</sup><sup>I</sup> NC .......... 703-750- <sup>0930</sup> ...MICRO MAGIC INC.........703-750-0930<br>VA FALLS CHURCH VIRGINIA....... ......<br>...BUSINESS SYSTEMS ABBS....703-533-8591 VA MCLEAN SYSTEMS ABBS....703-533-8591<br>VA MCLEAN PAUL RINALDO......703-893-WHRI<br>...WHRI ABBS...............703-893-9474<br>VA VIENNA AMRAD WUHIWG......703-281-2125

## **Internal Structure of Integer BASIC**

#### **by Sandy Greenfarb**

The purpose of this article is the consolidation of information on the internal structure of integer BASIC. Any similarity between this and the reference material is intentional, and reflects the outstanding job of the originating authors.<br>The material presented is advanced and is not intended for beginners. Despite this fact, pains have been taken to carefully define any terms that readers might be ex- periencing for the first time. Also, some introductory material has been added to make this article a complete entity, requiring no additional reference.

Within the Integer BASIC internal structure is contained a myriad of strange ani- mals, special-purpose bytes , characters, tokens, relative addresses, and absolute addresses:

BYTE - the smallest addressable unit on the APPLE II. Each byte can represent 256 different values. On a 32K machine, there are 32,768 addressable locations. A byte is composed of eight bits, each capable of a "zero" or "one" state. To paraphrase, "a byte is a byte is a byte". These 256 values may be considered in several ways, all a reflection of the same value. Sometimes the values may be considered as representing  $\emptyset$  thru 255 (absolute value), other times -128 thru +127 (signed value). Later on will be expressed terms such as positive token and negative ASCII. These will be referring to the state of the left-most or high-order bit. In algebraic considerations, when this bit is a zero, the byte is considered positive, and when the bit is one, the byte is negative.

SPECIAL PURPOSE BYTE - is just what it says. For whatever systematic reason, a byte in a certain position or place has a special defined set of special meanings for its possible values.

CHARACTERS - Integer BASIC uses the standard ASCII character set. Suffice it to say that this is a standard way of representing the various alphabetic, numeric, listed in the ASCII Character table. At this stage, some readers have opened their Applesoft manuals and compared the ASCII table in this article with that in the man-<br>ual and are noting the differences in the values. Applesoft uses positive ASCII<br>(high bit= $\emptyset$ ) and Integer BASIC uses negative ASCII ( or hexadecimal \$80 to the Applesoft values to realize they are the same. (Note that as a shorthand, the dollar sign "\$" is used as a prefix to indicate a hexa- decimal number).

TOKEN - As a way of reducing the size of programs, Integer BASIC internally re-<br>duces all command language to single characters. For example, GOSUB becomes \$5C. These characters are referred to as tokens, in effect a "tokenized" representation for particular meanings. The Token table contains all tokens used with Integer BASIC.

ADDRESSING - "Where do the Browns live? Eight houses up the street at 6502 Apple Lane." Relative addressing is relative to the current location ... eight houses up the street (from here). Absolute is a self-contained entity ... 6502 Apple Lane. Integer BASIC uses both. Note that since one byte can only describe 256 unique values, it takes two bytes to fully describe an APPLE II address.

WORD - A pair of bytes with a specific meaning; most often used are address words and pointers, a form of address. Because of hardware reasons, these words are formed with low byte first and then high byte. The actual value of these "words" is calculated by multiplying the second byte by 256 and adding the first byte to that result. This is not really so strange as it sounds. Think of your APPLE II as a city. This city has 256 blocks named Zero street thru 255th street. Each street has 256 houses numbered zero thru 255. Now, is there anything wrong with saying 32 28th Street? **4**  That's the same format as in the APPLE II - low then high portion.

POINTER - is a word that contains the address of another location. A pointer "points to" or designates the location which address it contains.

\*\*\*\*\*\*\*\*\*\*\*\*\*\*\*\*\*\*\*\*\*\*\*\*\*\*END OF INTRODUCTORY INFORMATION\*\*\*\*\*\*\*\*\*\*\*\*\*\*\*\*\*\*\*\*\*\*\*\*\*

Figure 1 illustrates the four significant pointers for an Integer BASIC program in memory. HIMEM is normally the top of memory available for programming. The pointer word for HIMEM (\$4C and \$4D) contains the location of the first byte immediately following the last byte of the last line of the program. If DOS is resident, it contains the address of the first byte reserved by DOS. HIMEM may be changed by the user with the HIMEM: command. The general purpose of the H end of the area occupied by a program. PP or Program Pointer (SCA and SCB) denotes the first byte of a program. After a Control-B or NEW or DOS INT command, PP will be equal to HIMEM. This is not to say that there is no program in memory, but to say that Integer BASIC has commanded its pointers to ignore what is there as not significant. Such programs are sometimes recoverable, but are not discussed within the scope of this article.

As program lines are entered (by keying in or EXECing a text file or by LOADing), PP decreases to allow for the growth of the program. The lower limit is PV (next para-<br>graph) at which time any attempt to add more program will cause MEM FULL ERROR.

LOMEM pointer (S4A and S4B) is the address assigned for the start of variables. This address is normally \$800 (2048) unless changed by a LOMEM: command. PV, the Variable variables are actively assigned as in the case of a NEW, LOMEM, CLR, or RUN command. Similar to HIMEM, PV contains the address of the location immediately following the last location allocated to variables. While PP changes while a program is being entered, PV does not change until a program is running. Each time Integer BASIC encounters a symbolic variable (during the running of a program), it searches the symbol table. If the referenced symbol is not found, it is cre and PV increases to account for its required space. While the variables are being built during the running of a program, an attempt to increase PV greater than PP will also cause MEM FULL ERROR. Note that PV and the variables remain intact on a soft entry to a program (CON, GOTO line number, or machine language trickery).

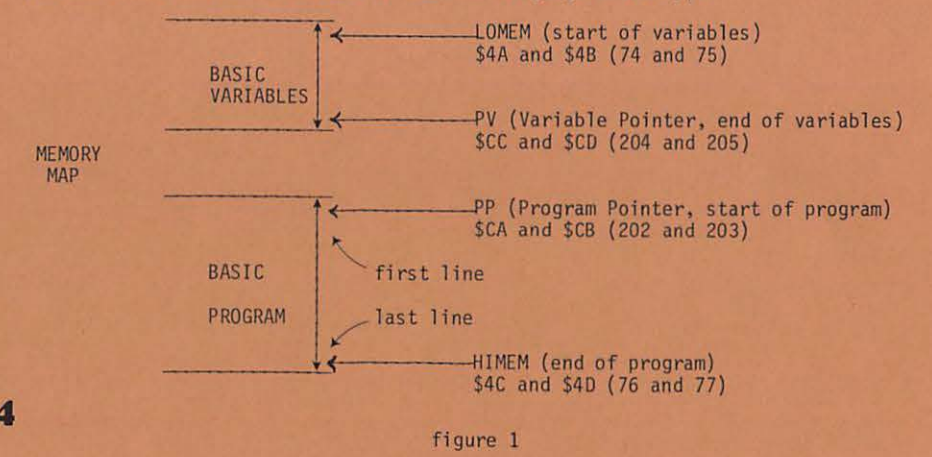

Lines of a BASIC program are not stored as they were originally entered (in ASCII)<br>on the APPLE II due to a pretranslation stage. Internally each line begins with a<br>length byte which may serve as a link to the next line (r order byte first. The pretranslator only accepts line numbers from  $\emptyset$  to 32767, however there are ways to enter and sometimes legitimate uses for line numbers up to 65535. The line number is followed by items of various types, the final of which is an end- of-line token (#01). Refer to figure 2.

figure 2 - LINE REPRESENTATION

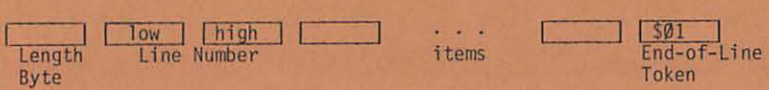

Single bytes of value less than \$80 (positive ASCII) are tokens generated by the translator. Each token stands for a fixed unit of text as required by the syntax of BASIC. Some stand for keywords such as PRINT or THEN whil punctuation or operators such as "," or "+".

Integer constants are stored as three consecutive bytes. The first contains an ar-<br>bitrary ASCII digit (SB0-SB9) signifying that the next two contain a binary constant<br>stored low order byte first. (This provides a means of ic variable name which by definition begins with an alphabetic letter.) The line num-<br>ber is not itself preceded by \$BØ-\$B9 as its position in the line has already defined its meaning. All constants are in this form including line number references such as in the statement GOTO 500. Although one or both bytes of a constant may be positive (less than \$80) they are not tokens. A constant is always followed by a token .

Variable names are stored as consecutive ASCII characters with the high order bit set (negative ASCII). The first character is between \$Cl and SOA (ASCII A-Z), distinguishing names from constants. All names are terminated (followed) by a positive token. It should be noted that the \$ in string names is represented by the token \$40 rather than the ASCII \$A4.

String constants are opened with S28 , the token for left quote, and closed with \$29, the token for right quote. Between is normally negative ASCII. REM statements begin with the REM token \$5D followed by ASCII text followed by the end-of-line token \$01.

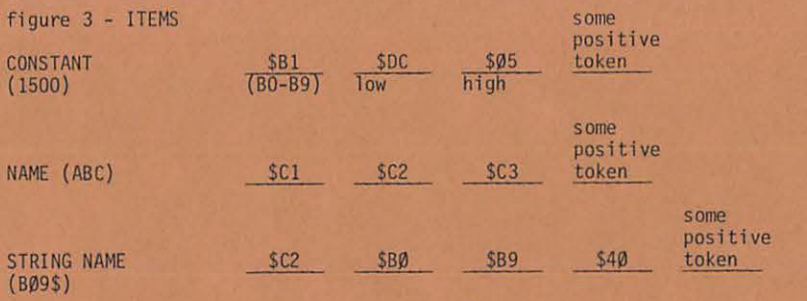

-continued-

figure 3 continued

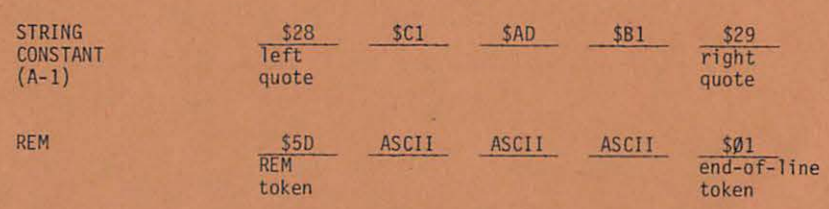

Whether in immediate or RUN mode, when BASIC recognizes a variable name, it searches the variable area to determine if the variable has already been defined. The search starts at LOMEM and ends when the variable is identified (in the area) or PV is reached. If PV is reached without a match, the variable is added and PV is increased appro-<br>priately. This search logic should make it apparent why "frequently used" variables should be the first encountered (initialized) in a program. There are four types of variables in Integer BASIC: simple and DIMensioned integer variables and simple and DIMensioned strings. Each has its own unique format, however, all four formats are very similar.

All four formats begin with the variable name represented in negative ASCII. As was true in the program area, in the variable area as well, the \$ of a string name is re-<br>presented by a \$40 token. Next comes the display byt end to the symbolic name. Second, it indicates whether or not the variable should be displayed (SOO=no display, \$0l=display). (See pages 23 and 25 of the "Red Book", DSP and NO DSP commands.) The next two bytes in a variable definition are the pointer to the start (byte) of the next variable name. This is an absolute address. At this point, the four types of variables differ. A simple integer value has only two more bytes representing the value of the integer (LOW/HIGH). A DIMensioned integer has two bytes plus two more bytes for the size of the DIM statement. DIM A(5) would have two bytes reserved for the value of  $A(0)$  and two more bytes each for the respective values of  $A(1)$  thru  $A(5)$ . Note that there are no special tokens to indicate the end of the DIM. As the next variable will begin in the first byte after the current one, and as this address of the next variable is defined (in the preceding two bytes to the variable values), Integer BASIC has sufficient facility for determining the size of integer values.

On the other hand, string variables might not necessarily occupy their full alloted space, and their format is a little different. Following the next variable pointer, a simple (non-DIMed) string uses two more bytes. The first is for the negative ASCII character. (remember that a non-DIMed string can only be one or no characters in length.) The second byte is a positive value (less than \$80) denoting the end of the string. As a special case, if the string is null, both bytes will be equal to  $$00$ . The variable value portion of a DIMed string is "N" bytes (where N is the length de-<br>scribed in the DIM statement) plus one for the end-of-string token. As above, if the string is null, the first two value bytes =  $\frac{90}{2}$ . Strings may be shorter than their defined length. BASIC reminds itself of the actual string length by making the first<br>non-used byte a positive token. For example with the following short program:<br>10 DIM A\$(5) : A\$ = "ABC" : END would produce in the varia lE FF FF". Note the use of SlE to indicate the premature end of the string. The variable area formats are described in figure 4. For what it's worth, the following is

5

the length of the area required for each type of variable:

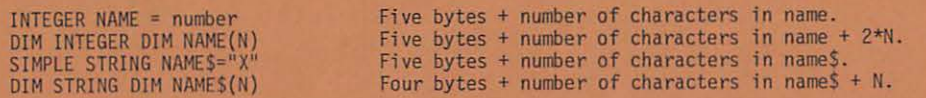

figure 4 - VARIABLE FORMATS

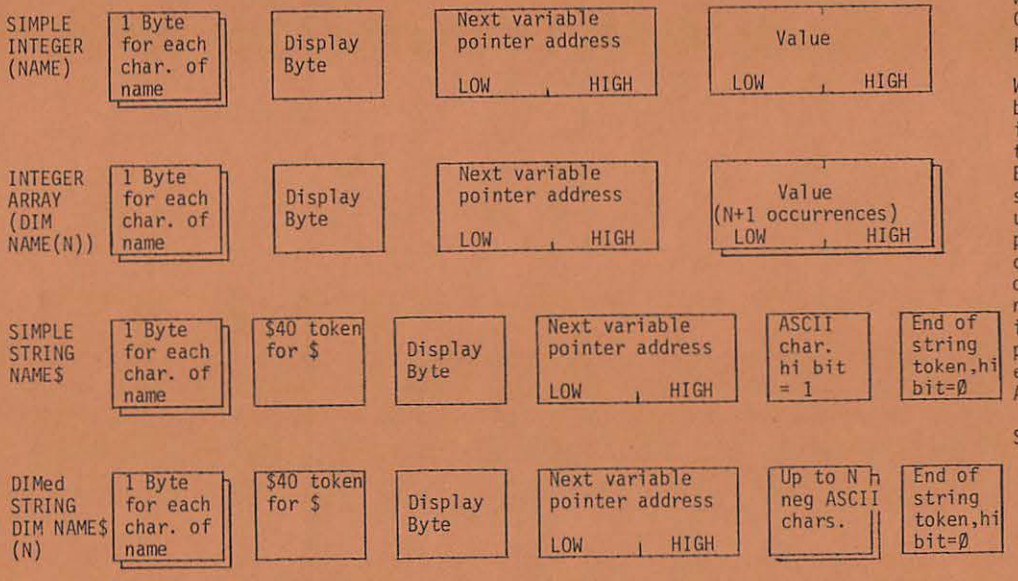

Note: For variable strings, remember the null string is represented by two bytes of \$00 immediately following the Next variable pointer address. Also remember that the "in use" length of a DIMed string may be less than its defined length and that the length can be identified by being followed by a positive token.

FINAL NOTES: The remaining material is in no logical order, but expresses some addi-<br>tional materials and experiences that are related to the article without having a log-<br>ical place to fit without detracting from the pres of the internal structure, one can now figure how to add illegal statements such as<br>HIMEM:, DEL, LIST line, etc. APPLE wisely made these statements illegal. Any "Trickery" that is added to a program should be carefully tested to ensure it accomplishes its desired purpose for all possible situations. In general, it should not be used, but this is not meant to deny those few situations where it is exactly what is needed. All that is recommended is that when deviating from the "standard" Integer BASIC, be ULTRAcareful.

LOMEM may be changed within a program by entering an illegal LOMEM command in a pro-<br>gram or by POKEing the pointers. Remember that LOMEM causes PV to equal LOMEM, effec-<br>tively deleting all variables.

STRINGS: By knowing where strings are stored in memory, it is possible to simulate the APPLESOFT CHRS function or even simulate string arrays. To quote most every college professor, "The exercise is left to the reader."

HIMEM: When possible, set or reset HIMEM between programs, that is if it must be changed. Lowering the value of HIMEM will automatically move the program downward in memory to correspond to the new values of HIMEM and PP. Raising the value of HIMEM will not! The program works normally until it reaches a branch instruction (GOTO or GOSUB), then it tries to find a line number which isn't where it should be. At this point the program generally "hangs up".

Why do illegal HIMEM statements only work part of the time? This has a complicated but beneficial answer. As stated above, when HIMEM is lowered, the program is lowered in memory to correspond. That is the first fact. The second half of the answer is the knowledge of how BASIC executes its lines. Once a program is running, Integer BASIC has no need to refer to the PP (Program Pointer) unless it reaches a branch instruction. Instructions continue to be executed in sequence WITHOUT REGARD TO POINTERS until a branch is reached. When a HIMEM lowers a program in memory, it may cause the program to overlay a portion of itself. Should it cause the area of memory which is currently executing to change, it may (and generally will) cause the area previously occupied by the next instructions to become "garbage" which wi ll confuse BASIC and of normally "hang up" the machine. For these reasons, illegal HIMEM statements should be<br>End of in the latter portion of the program which will be left intact (even though no longer End of in the latter portion of the program which will be left intact (even though no longer string pointed to) if the lowering of HIMEM is significant enough. This same "sequential" token.hi execution is what also allows unhitching machine language prefix programs and creating  $bit=0$  APPENDing routines.

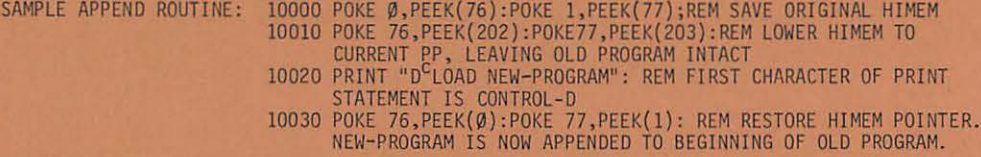

The warning with this type of routine is to ensure that the line numbers of the appended program are less than the original program line numbers. When BASIC executes a branch, it starts at PP (Program Pointer) and searches upward until it finds the desired line number. If there is more than one with the same number, the second could never be the object of a branch. If BASIC finds a line number greater than the object before it finds the object, the program will halt with a BAD BRANCH ERR.  $\Pi$ 

TABLE OF ASCII CHARACTER VALUES

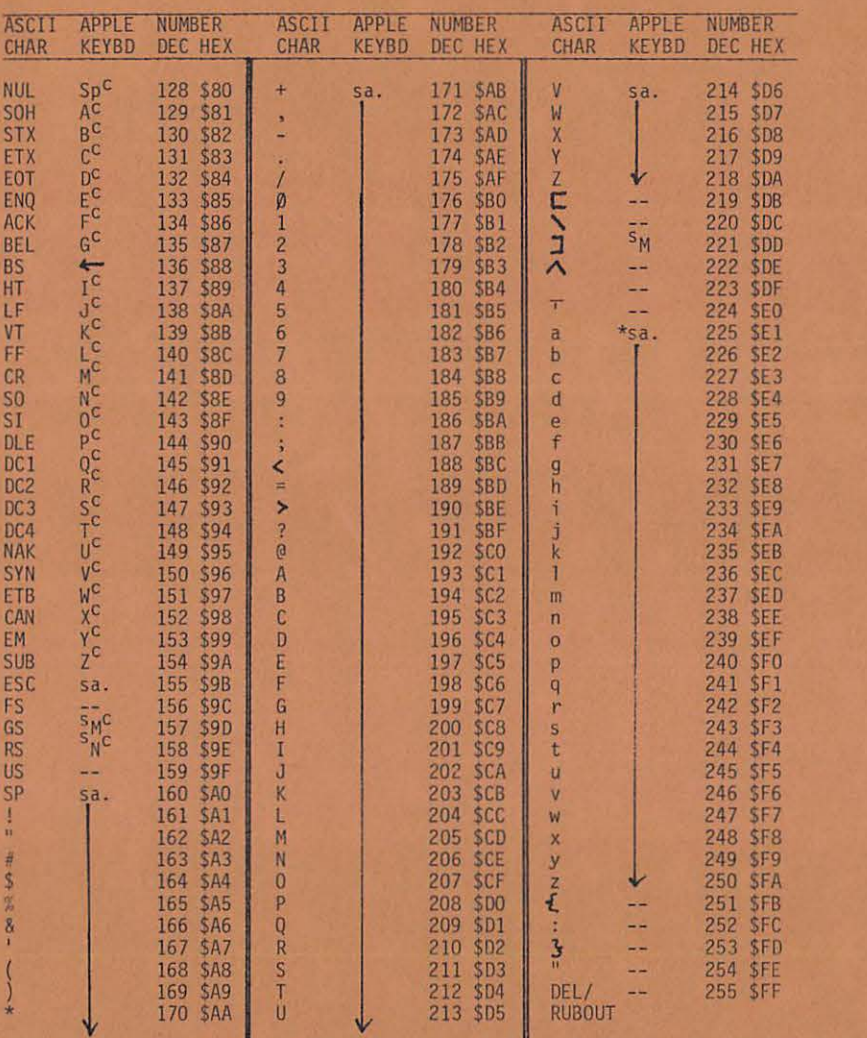

LF=Line Feed; CR=Carriage Return; SP=Space; ESC=Escape; sa.=keyboard same as ASCII.<br>s-prefix=shift; c-suffix=control. (\*Upper case only)

INTEGER BASIC TOKEN TABLE (with comments by original author-Bruce Tognazzini)

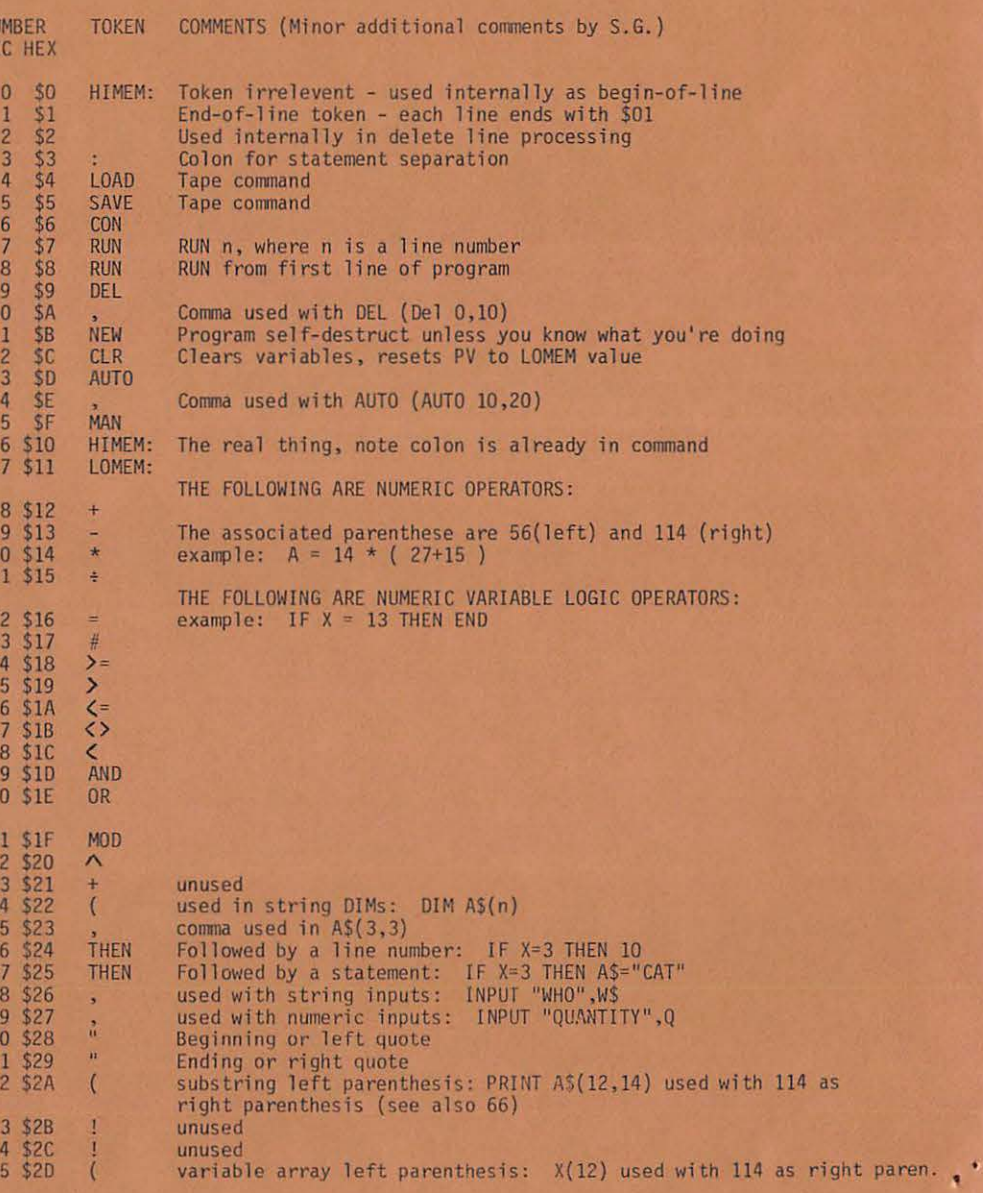

 $\frac{NL}{DE}$ 

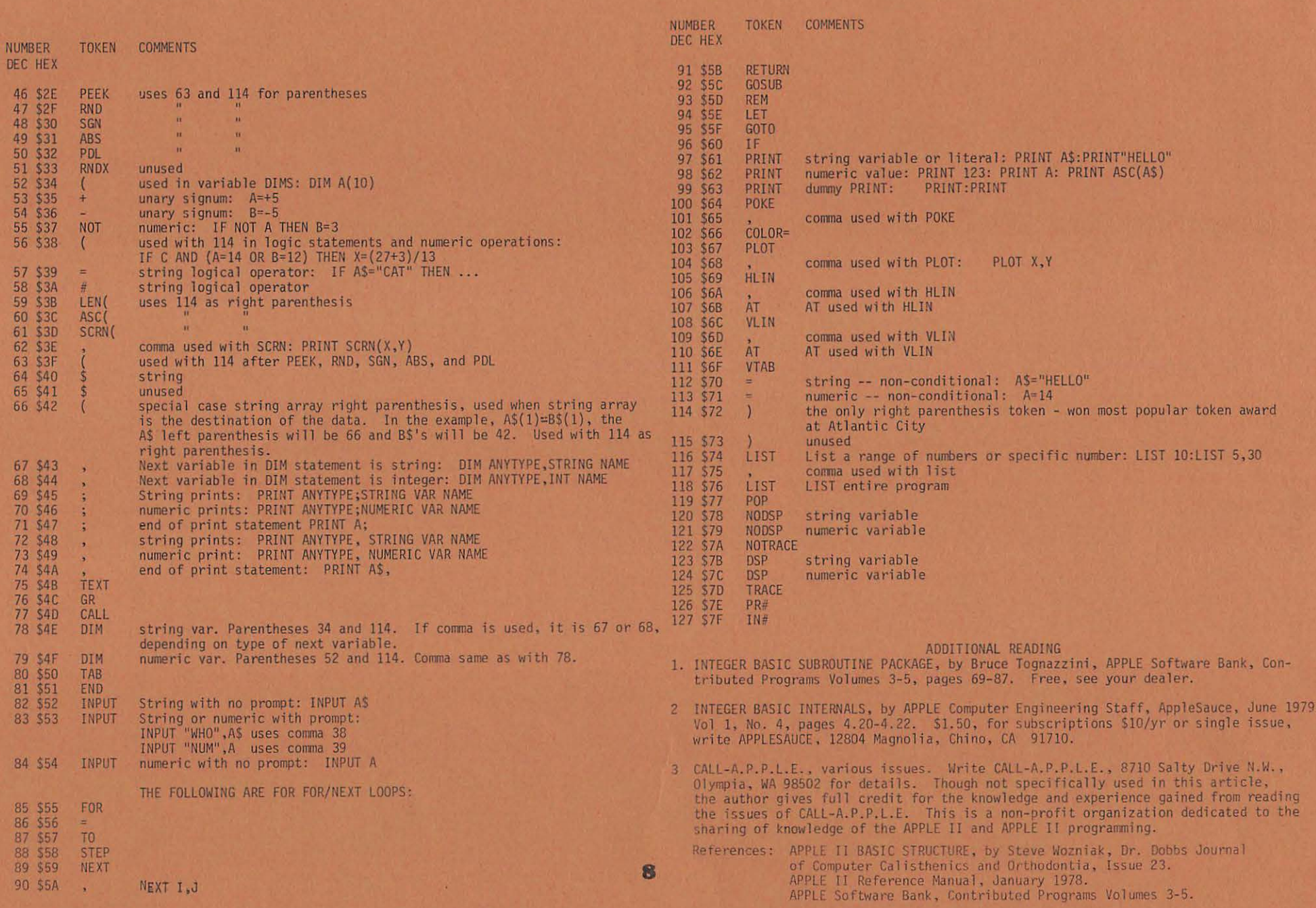

 $\sigma_{\rm in}$ 

## **Cale...ndar** *.r* **by John L. Moon**

This article describes a Perpetual Calendar program. With this program you can print calendars for any month of any year (since the start of modern date keeping), or by using one of the subroutines within the program you can identify the day of the week of any arbitrary day.

See the attached listing of the program to follow this discussion. The heart of my Perpetual Calendar program is the subroutine from line 100 to 190. Its inputs are the variables Y, M, D for Year, Month, and Day. It returns the variable N with a value from 0 to 6 for Saturday, Sunday, . . •. Friday.

The routine from 1010 to 1095 prints out a formatted calendar for a single month. Its inputs are the variables YI and Ml for Year and Month. It prints out the month name and the selected year, and then repeatedly calls the day of week routine for as many days as are in a month to fill in the body of the calendar.

The main loop of the program is from 2000 to 3000. Here is where the instructions are printed out and the user is asked for the Year and Month desired. If the Month is entered as a zero, then a loop is used to call the routine at 1010 from Month 1 to 12 to make the calendar for a year.

The algorithm is derived from Zeller's congruence. An explanation can be found in the September 1979 issue of Byte on page 126.  $\pi$ 

```
10 DIM M$(40): M$="JANFEBMARAPRMAYJUNJUL
A UGSEPOC TNOVDEC II
```
- 20 DIM MD(l4):MD(l)=31: MD(2)=28: MD(3)=31: MD(4)=30: MD(5)=31: MD(6)=30: MD(7)=31:  $MD(8)=31$
- 30 MD{9)=30: MD(l0)=31: MD(ll)=30: MD(l2)=31: MD(l3)=31: MD(14)=28
- 40 GOTO 1000
- 100 IF M>Z THEN 130
- 110M=M+l2
- 120 Y=Y-1
- 130 N=D+2\*M+((M+l)/2)
- 140 N=N+Y+(Y/ 4)-Y/lOO+Y/400+2
- ISO IF MD(M)<31 THEN N=N+l
- 170 IF M=8 OR M=IO OR M=l2 THEN N =N+ I

```
180 N=N MOD 7
```
- 190 RETURN
- I 000 GOTO 2000
- 1010 M=Ml: Y=Yl

```
1012 DAYS=MD(M)
```
- 1013 IF(Y MOD 4=0 ORY MOD 400=0) AND M=2 THEN DA YS=29
- 
- 1020 PRINT: PRINT "<br>1021 PRINT "<br> $\frac{1}{2}$  ";M\$((M-1)\*3+1, (M-1)\*3+3); 1022 PRINT
- 1030 PRINT" SUN MON TUE WED THU FRI SAT" 1035 PRINT 1040 FOR D=l TO DAYS
- 1050 M=Ml: Y=Yl: GOSUB 100
- 1060 IF N=O THEN N=7
- 1070 IF D>9 THEN 1072: TAB 4\*N: PRINT D;:
- GOTO 1080 1072 TAB 4\*N-l: PRINT D;
- l 080 IF N=7 THEN PRINT
- 1090 NEXT D
- 1095 RETURN
- 2000 CALL -936: VTAB 4
- 2010 PRINT "PERPETUAL CALENDAR PROGRAM": PRINT: PRINT "ENTER YEAR, MONTH. IF MONTH IS ZERO"
- 2020 PRINT "THEN THE WHOLE YEAR WILL BE PRINTED"
- 2025 PRINT "YEAR AND MONTH= 0 ENDS PRO GRAM'
- 2030 INPUT "YEAR, MONTH", Y3,Ml
- 2035 IF Y3 =O THEN 3000
- 2040 IF Ml =O THEN 2050:Yl=Y3: GOSUB 1010: GOTO 2010
- 2050 Y1=Y3: FOR M1=1 TO 12: GOSUB 1010: INPUT "HIT RETURN FOR NEXT MONTH", A\$: NEXT Ml: GOTO 2010
- 3000 END

## **Applesoft Surprise. by Jim Kelly**

Last month I decided to take the plunge and get an APPLESOFT firmware card. When I inspected my purchase at the store, the salesman pointed out that I had a "full board." I didn't appreciate the significance of that comment at the time. When I got home and tried out my new addition, I discovered to my delight that my firmware card contained the Auto Start ROM' Evidently this is being included free of charge in the newest version of the firmware card.

The design seems to be similar to that suggested by Darrell Aldrich in the July-August 1979 Call - APPLE, except that the old monitor remains with- the Integer BASIC mode. The new version also contains a new manual, The APPLESOFT Tutorial, very similar in style to The BASIC Programming Manual written for Integer BASIC. You should be able to tell if you are getting the new version of the firmware by looking at the back of the package - the new card comes with two manuals, the APPLESOFT Reference Manual and the new tutorial, clearly visible from the rear.

There is virtually no documentation on the Auto Start ROM in this new offering. The new tutorial manual assumes that you have Auto Start (it was probably written for the APPLE II Plus system) and has an appendix on the old monitor. But this manual is written at an elementary level and does not recognize the existence of Integer BASIC. The APPLESOFT Reference Manual makes no mention of Auto Start.

The re seems also the be one minor operating problem. Switching from Integer BASIC to APPLESOFT sometimes bombs. What happens is that the APPLESOFT prompt symbol appears but every attempt to hit "Return'' puts you in the monitor. The only sure solution I've found is to turn the APPLE off and then on again. Switching from APPLESOFT to Integer BASIC appears to be no problem. I don't have a disk, so I don't know if this problem will affect the selection of APPLESOFT from the DOS.

Well, enough of looking a gift horse in the mouth. It is certainly a pleasant surprise to find this little freebie in the box. After all, the Auto Start ROM alone lists for \$65. 00. With that savings I suppose I can buy the documentation.  $\pi$ 

#### ATTENTION MEMBERS! ATTENTION MEMBERS! ATTENTION MEMBERS! ATTENTION MEMBERS!

Please check your mailing label now. If it has a "P" in the upper right-hand corner, you are a paid member. "C" means complimentary (to our computer stores locally) and (whoops!) "U" means you have not paid your membership dues.

The deadline to send in your dues is October 1, 1979. If you don't, we will remove your name from the mailing list and you will not receive the newsletter.

If you want to be sure to get every issue, fill out the form on the right and send it in with your dues as quickly as possible.

We want to serve our membership as efficiently as possible which means we have to weed out the "dead wood" people who don't care to pay for the excellent work of our club. In that way, we can better serve our members' needs.

Thank you.

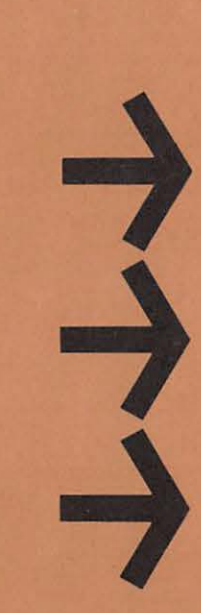

# **Wa1hington Apple Pi Memberhip Application**

NOTE: Club policy prohibits revealing members' names and addresses. Additionally,<br>the information requested below is for planning purposes only and will not be released to anyone, including other members.

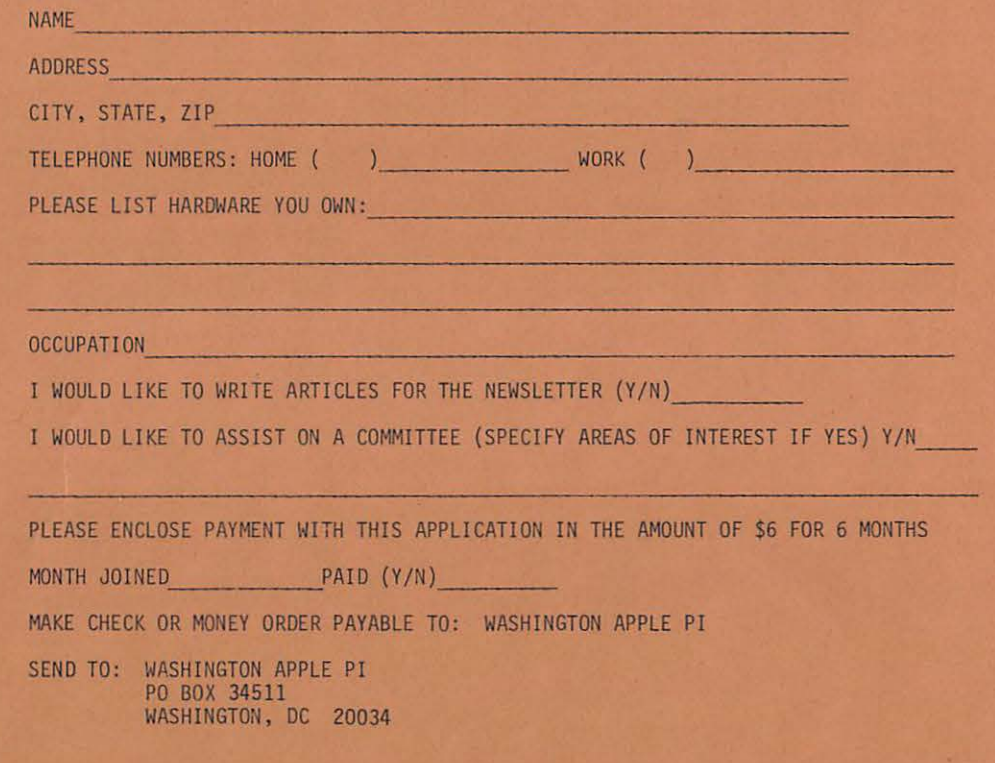

### Hard & Soft Facts on the Serial I/O\*

#### by Susan Eickmeyer

The APPLE ] [ has a lot to offer in its own right, but with a printer attached, or on a time sharing system, the potential of its use increases significantly. Most timesharing systems, and a number of printers (among a lot of other pieces of hardware, use a serial interface, or serial I/O. This is usually just a printed circuit card which sits in one of the slots in the MPPLE ] [ motherboard, and often some associated software. One such serial board, which is available through ELECTRONIC SYSTEMS is fairly inexpensive, uncomplicated and works satisfactorily for many applications. This serial board, like all others. has the 'job' of sending out information one bit at a time. On this board, the bits of information are sent out as voltages, specifically voltages which conform to a standard called RS-232-c. The intent of this article is not to examine that standard, though, so we will leave any further discussion of it to a later article. What I want to delve into here is a discussion of how the APPLE ] [ and the serial board interact, and look at an assembly language program which handles that information. The article assumes you know a little, but not very much about assembly language. The convention of using a " \$ " to signify hexadecimal notation.will be used in this article. Before going any further, I will present the program I use with the serial I/O board. It is presented below just as it will list out on the APPLE | [. (1)  $\sqrt{2}$ 

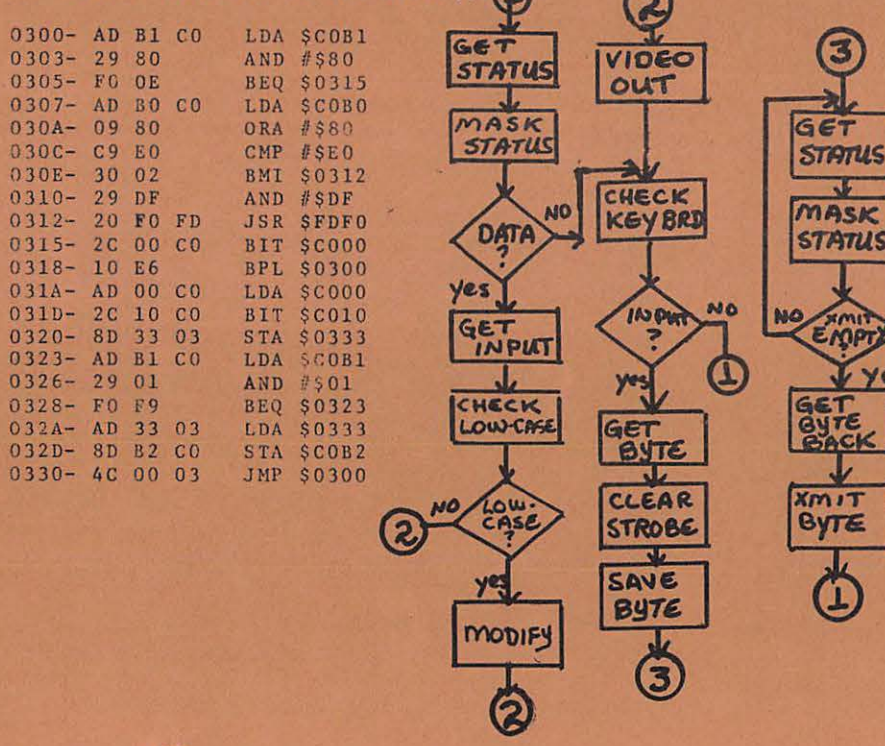

We'll use the program listing and the accompanying flowchart in our discussion of the serial I/O interface, so keep them handy. First let's discuss how the APPLE] [ communicates with hardware in general. Simply put, the APPLE][ sees all hardware devices as memory addresses. These addresses will vary depending on which port or slot the board is in, how the board is connected up, etc. Usually there will be a data sheet with the hardware or board that will supply this information. Our board is in slot  $#3$ , and according to the information on documentation that came with it, there are only three addresses with which we need to be concerned. These are:

 $SCOBO--INPUT$ 

**II** 

\$COB1--STATUS (bit 7 : input ready / bit 0:transmit empty) \$COB2--TRANSMIT BUFFER

The input address will always contain the ASCII value of the character in the input buffer, and the transmit buffer address is where we will 'store' any characters we want to send out. STATUS has two functions; 1-to flag whether or not a character has come into the INPUT buffer, and 2-to flag whether or not the Transmit Buffer is ready to accept another character for output. Since the STATUS address is only handling two 'yes' or 'no' questions, it can perform its 'job' by just setting or not setting (setting a bit means making it a one) two of the eight bits in the byte. The program must then specifically test for those bits, and make its decision based on them. We will see how this is done.

The diagrams below will illustrate this setup.

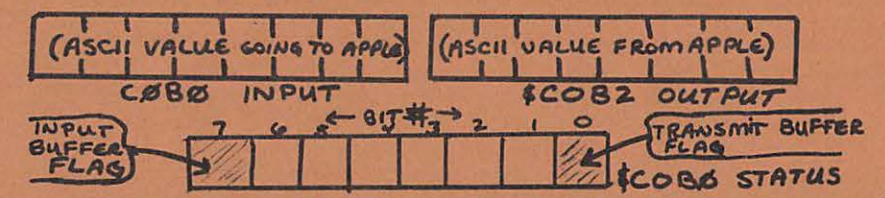

Now we are ready to look at the program in detail. To begin, we GET the STATUS byte. All we have to do to do this is load the accumulator (LDA) with the contents at \$COB1, which is the address which the documentation told us was the STATUS. Since we first want to find out if the board has information ready for us, we need to check the Input ready bit, bit seven (the high order or leftmost bit) of the STATUS byte. To do this we use an operation known as "Masking", which is done with the 6502 'AND' instruction. When an AND is performed on two bytes of data, corresponding bits in each are analyzed, with a result of 1 if and only if both the corresponding bits are also l's. For any other combination of bits, the result will be a 0. A couple of examples follow.

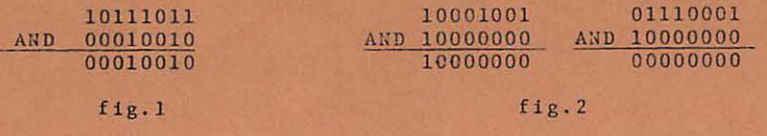

Masking essentially boils down to this: We mask with the number whose binary eq uivalent has a 'l' in and only in the position of the bit in which we are interested. In fig. 2 we used the binary 10000000 to mask (AND) . This is the same as \$80, as in the program listing. Notice that \$80 has a '1' in the 7th bit position, which is the bit in which we are interested. Compare the two examples In figure 2 and notice that when the 7th bit in the number to which we arc ANDing \$80 is set, we get a non-zero result. lf the 7th bit in the other number is not set, we get a zero result. Thus, when we MASK a bit, we get zero if the bit is not set, and non-zero if it is. In our program we use the Mask to determine if the 7th bit is set . This tells us if there is input from the external device. If the AND returns a O. we know that there is no input, and as the flowchart shows, will go on to check the keyboard. If the result is nonzero, it indicates that there is something in the input buffer. For now let's say that the result was non-zero, so there is data waiting for us. We get the data by so there is data waiting for us. simply loading the accumulator with the contants of the INPUT buffer address, or LDA\$COBO. We now have a form of the ASCII value from the external device in our A-register (Accumulator). On ASCII code, the 7th bit may or may not be set, depending on the external device. Since APPLE)[ requires that 7th bit to be set to avoid getting certain 'garbage' characters, we must be sure that if it was not already set, that it is set by the program. Again, we must manipulate a certain bit, this time leaving all the rest unaffected by our operation. It is possible to do this with the ORA (OR the Accumulator) instruction. The ORA works this way; If either of the corresponding bits between the accumulator and the number with which it is ORA'd are a 1, a 1 is returned as the result. Only if both the bits are O's will a 0 be the result. Again, examples:

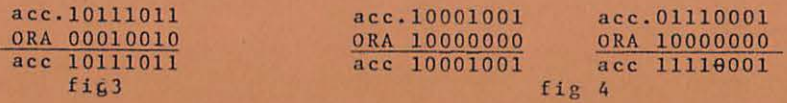

Figure  $\mu$  shows an OKA with \$80 (binary 10000000). When we ORA we use a number with a 1 in the binary position which we want to set, irregardless of previous condition in the accumulator. We used \$80 whose binary has a 1 only in the 7th bit. With the ORA instruction, the reult of the operation is left in the accumulator, with the appropriate bit set. Notice how all the other bits in the accumulator stayed the same. Our accumulator now has the ASCII character code with the high bit set, like the APPLE)[ wants.

We are still not quite ready to let the APPLE)[ output its character, however, since we must first check to see if the character we received was lower case or not. The standard APPLE)[ cannot handle lowercase without software/hardware modifications. For our program we will do it the easiest way and merely convert the lower case letters to upper case. Lower case ASCII characters have a higher value than upper case letters, so we will compare our ASCII value ir the accumulator with the smallest lower case value for an ASCII character with the high bit set, \$EO. Here we use the CMP instruction . This instruction does a subtraction, but does not store the result in the accumulator, as a regular SBC (subtract) instruction would. The CMP instruction does set flage in our 6502's status register, though, and we can find out if the result was positive, zero or negative. Our use of the CMP will return a negative result only if we have an upper case character. A positive or zero result indicates we have a lower case character, and must modify it so it is handled as an upper case letter by the APPLE][. To modify it we are going to use the AND instruction again, only this time we are going to turn our procedure around and use a zero to change the bit in which we are interested. The difference between upper and lower case ASCII values lies in the 5th bit. It is set in lower case, it is not set in upper case. We need to ' unset' the fifth bit in the lower case letter, and we will end up with an upper case. To do this we AND with a number which has l's in all bit positions except for the one we want to 'unset'. Since we want to make the 5th bit a zero, we need to use the number \$DF, which has a binary value 11011111 {the 5th bit is a zero). Below, we use the letter 'A' as an example of the process.

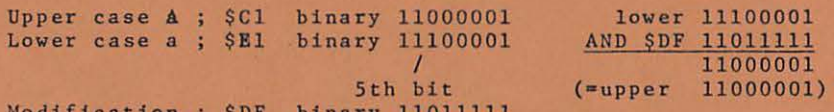

Modification ; \$DF binary 11011111

This modification works for all lowercase letters.

We are finally ready to let the APPLE][ have the character and output it to the screen. The APPLE monitor will do the work for us here, all we have to do is jump to subroutine for outputting a character to screen that exists in the monitor at \$FDFO. (JSR \$FDFO ). After the character has been output to the screen, the program will return to this main program for the next step.

So far we have looked at how the APPLE] [ gets a letter from the serial I/O board, modifies it as necessary, and outputs it to the screen. The other half of the operation involves the APPLE)[ giving the serial board a character to transmit to the external device.

As the flowchart shows, we must first check the keyboard and determine whether or not a key has been pressed, that is, whether or not there is input from the keyboard. We will use the BIT instruction to check for input. The BIT instruction is similar to the AND instruction, in that it also logically AND's the bits of the A-register with the bits of another specified byte. The primary difference between an AND and a BIT instruction is that the BIT instruction does not store the result of the operation in the A-Register, while an AND instruction . With a BIT instruction three things occur which can be tested to determine the result of the BIT operation: 1) The zero flag in the 6502 will be set or not set depending on whether or not the comparison of bits succeeds (results in a non-zero number). 2) The 6th bit is transferred into the 6502 overflow flag. 3) The 7th bit of the memory data is transferred to the 'Negative' flag in the 6502. It is the 3rd item, that involving the negative flag that we will need in this step of the program. In the<br>APPLE][, The keyboard is a kind of peripheral  $APPLE$ ] [, The keyboard device which communicates with the APPLE] [, itself, through memory locations. Two addresses are involved in our program, \$COOO and \$CO10. When a key is pressed, the ASCII value of the key can be found at \$C000. The important point here is that the APPLE] [ always sets the bigh (or 7th) bit in its ASCII representation of a character. When the keyboard strobe is cleared, the high bit is set back to 0. To summarize: if a key has been pressed since the last time the strobe was cleared, the 7th bit will be set. If no key has been pressed since the last time the strobe was cleared, the 7th bit will be 0. Now, when we BIT the keyboard, that 7th bit is transferred into the N-flag (negative flag). If the 7th bit was a one, the N-flag will be set as a result of the operation. If the 7th bit had not been set, the N-flag would not be set as a result of the operation. Hence, if a key was pressed, the 7th bit was set, and the N-flag will be set as a result of the BIT operation. If the N-flag is not set as a result of the BIT operation, then we know that no key was pressed, and we can go back to the start and see if the serial I/O card has any input for the APPLE][. This is exactly what we do in the BPL instruction. This says Branch to the specified address on PLus . APPLE][ determines that a number is plus if the N-flag is not set.

Let's assume that the branch failed, that is the N-flag was set (indicating a key had been pressed since the last instruction) so we 'fell through' to the next instruction. Here we simply load the accumulator with the contents of the keyboard address and get the ASCII value for the character. Next we must clear the keyboard strobe, since, if we do not, the 7th bit will stay set, and it will look to the APPLE][ like the same key is being pressed repeatedly. We use the

BIT instruction again, then see a piece of hardware "magic" occur. All we are doing with the BIT instruction here is addressing a location. The hardware on the keyboard can detect the fact that it has been addressed, and will as a result, clear the keyboard strobe. Actually we could have used any instruction involving that address and had the same <sup>r</sup> esult .

Our accumulator still contains the ASCII value from the keyboard, but we need to use our accumulator for something else at the moment, so our next step is to save its contents in a temporary location so we can get them back later. In our program we will store the ASCII value in the accumulator in the location which immediately follows the last byte of the program itself, in \$0333. We STore the contents of the Accumulator at \$0333 with the instruction STA \$0333.

In the next segment of the program, we will need to test our serial I/O STATUS byte again. Again, we use the LDA \$COB1 instruction to do so. This time, however, we want to know, not whether the board has information for the APPLE][, but whether the board is ready to receive some information from the APPLE] [. What we need to find out is whether or not the transmit buffer on the board is empty, and has room to receive a character. We check this, because if input from the keyboard is coming to the board too quickly, the board may not have time to get one character out before the APPLE] [ tries to shove another one into it. We can see if the transmit buffer on the board is empty by testing bit 0 in the STATUS byte (this information was supplied with the board). Again we will use the AND instruction to MASK for the bit in which we are interested, so here we will MASK with \$01, or 00000001 binary. This allows us to look at the bit 0 of the STATUS byte, which will be set only of the transmit buffer is empty. If we get a zero as a result of our AND operation, we will branch back and test the status byte again, so we use the Branch if EQual instruction, BEQ \$0323. If a non-zero result is returned, we know that the transmit buffer is ready to receive our ASCII character, which is still sitting in its temporary location in \$0333. We get our character back with an LDA \$0333 instruction, then pass it on to the board. The documentation supplied with the serial board says that the address for the TRANSMIT BUFFER is \$COB2. To pass the ASCII character to the serial I/O board, we need only to store the contents of the A-register in location \$COB2, and the board will take it from there.

At this point we have travelled through our entire program. We have checked for and handled then output any character sent through the serial I/O board to the APPLE] [ from an external device; and we have allowed the APPLE] [ to send out a character to the external device via the board. The only thing left for us to do is to go back to the be-

• ..

ginning of the program with a JuMP (JMP) instruction, and start all over for the next character to input or output.

Hopefully the length of this article has not scared too many of you away. Its intent was to explain in detail just how an interfacing program for a piece of hardware worked. Many peripheral devices use many of the same routines as were found in this program. By understanding the principles involved, you may well be able to make modifications and improvements in your own device's software which will make it better adapted for your applications.

\*APPLE][ is a registered trademark of the APPLE Computer Co. --Cupertino, CA.

\*\*Article based on the APPLE][ serial 1/0 interface, available through Electronic Systems, P.O Box 21638, San Jose, CA. 95151. Program is based on a software listing included in board documentation. Available as board, kit or assembled (\$15.00, \$42.00 and \$62.00 respectively)

Classified ads accepted from members 50 words or less at no charge provided the material is obviously non-commercial. Submit your classified at least 30 days in advance attention CLASSIFIED ADS, PO Box 34511, Washington, DC 20034.

# YOUR AD FIERE

#### **RATES-\$20** full \$10 half \$  $\overline{7}$ quarter 5 eighth

(line copy only - no half-tones or colors)

## **Auto-List and Count File.maker by Howie Mitchell**

The following is a little program that works well and pleases me. This program will make a file which can be used to add an auto-lister to any BASIC program. It shows some influence from Bruce Tognazinni ("Infinite Number of Monkey"). The last line in the program (line 30026) is from the June 1979 CONTACT 5. Use of the step (lines 30002 and 30004) greatly speeds up the listing, and line 30006 gives something to watch while the program looks for the next line to list. Line 30005 slows down the listing near the end, so it doesn't overshoot.

10 CALL -936: VTAB 2: PRINT "\*\*\* AUTO-LIST AND COUNT FILEMAKER \*\*\*": PRINT

20 PRINT " THIS PROGRAM WILL MAKE A ";: CALL -384; PRINT " FILE ";: CALL -380: PRINT " WHICH"

- 30 PRINT " CAN BE USED TO ";: CALL 384: PRINT "ADD";: CALL -380: PRINT "AN AUTO-LISTER TO ANY BASIC PROGRAM."
- 40 PRINT: PRINT " THERE IS ONE RESTRIC TION: ': PRINT

50 PRINT " THIS PROGRAM WILL WIPE OUT SOME PARTS OF YOUR PROGRAM, IF THEY LIE BETWEEN LINES 30000 TO 30027. ": PRINT

- 60 PRINT " IN A MOMENT, A FILE WILL BE MADE, CALLED: 'AUTO LIST & COUNT CALLED: 'AUTO LIST & COUNT FILE'.''
- 70 PRINT: PRINT " TO USE THE FILE:": PRINT: PRINT " I. LOAD ANY INT, BASIC PROGRAM."
- 80 PRINT "2. TYPE 'EXEC AUTO-LIST & COUNT FILE'. "
- 90 PRINT " 3. TYPE 'RUN 30000' TO RUN AUTO-LISTER."
- 95 IF REP THEN POKE 34, PEEK(37): IF REP **THEN 30025**
- 100 INPUT" (PRESS 'RETURN' TO CONTINUE. ) ", HOLD\$
- 110 REP= I: CALL -936: GOTO 60
- 29999 END
- 30000 A=PEEK(224): B=256\*PEEK(225): FIRST= A+ B: DONE =  $\text{ASC}('#'')$ : IF DONE# ASC( $\vee\%$ ") THEN 30011
- 30001 CALL -936: VTAB 2: INPUT "LIST FROM WHAT, TO WHAT ", START, FINISH: PRINT 30002 INPUT "APPROX. HOW FAR APART ARE
- YOUR PROGRAM LINES ", S 30003 CALL - 936: VTAB 3
- 30004 FOR X =START TO FINISH STEPS: GOSUB 30009
- 30005 IF (FINISH-X)<sup>2%</sup>S THEN 30006: S=1: FOR X=X+1 TO FINISH: GOSUB 30009
- 30006 Z=PEEK(37): VTAB I: TAB 20: PRINT "LIST THRU: "; X+S-1: VTAB Z+!
- 30007 IF PEEK {37)}'18 THEN GOSUB 30010
- 30008 NEXT X: PRINT: PRINT "END OF LISTING. ": END
- 30009 PRINT X, X+S-1: RETURN: PRINT "@@": REM "DOUBLE AT" USED AS MEMORY RE FER ENCE FOR CHANGING PRINT TO LIST.
- 30010 INPUT "@",HOLD\$: CALL -936: VTAB 3: RETURN
- 30011 LAST=PEEK(224) + 256\*PEEK(225)
- $30012$  FOR  $X =$  FIRST TO LAST
- 30013 IF  $PEEK(X) = ASC("@") AND PEEK(X+1) =$ ASC("@") THEN GOSUB 30016

15

 $30014$  IF PEEK(X) = ASC("#") THEN POKE X, ASC ("%"):REM INDICA fE "DONE IS DONE" IN LINE #30000, BY REPLACING ASC("#") WITH ASC("%") <sup>1</sup>

comments

- 30015 NEXT X: GOTO 30000
- 30010 POKE X-15, 116: POKE X-13, 117: RETURN: REM CHANGE "PRINT X, X+S-1" TO "LIST X, X+S-1 IN LINE # 30009!
- 30017 REM
- $30018$   $\cdot$   $\mathrm{REMM}$  is the star of a star of a star of a star of a star of a star of a star of a star of a star of a star of a star of a star
- 30019 REM PROGRAM BY:<br>30020 REM HOWIE MITCHE
- 30020 REM HOWLE MITCHELL<br>30021 REM 7823 SW, 55th PLA
- 7823 SW. 55th PLACE
- 30022 REM GAINESVILLE, FLA,, 36201
- AUGUST, 1979
- **30024** RE)A:,!=>.'<:::>::::t~:,:::\*~cft~t>:c\*l! ¢\*':::::\*\*(t,;<:::):::.;:\*,:'>::::;:::::;:::: 30025 DIM NS(30): NS = "AUTO-LIST & COUNT
	- $FILE''$ : D\$ =  $'''$ : REM D\$ = "ctrl. D"
- 30026 PRINT DS;"OPEN ";N\$: POKE 33, 33: PRINT D\$;"WR1TE '';NS: LIST 29q99, 30024: PRINT DS; 'CLOSE": TEXT; END

#### SOFTWARE REVIEW by Mark Crosby

3-D software for the APPLE has arrived - again! <sub>Sub</sub>Logic<br>of Savoy, Illinois has released an assembly language version of their 30 to 20 transformation matrix/converter for the APPLE II.

Aside from requiring minimum memory for efficient and easy-to-understand operation, the programs supplied along with the very good documentation and technical manual are enough to get you up and enthused quickly.

There are 3 main programs and one demo all supplied on one good-quality cassette and each is repeated to assure at least one good copy (I had no trouble with any). The<br>first program is the assembly language portion which fits<br>from \$800 to \$2FFF (a total of about 10K). The other two programs are an Integer BASIC and an Applesoft version of their "Development" program which is used to develop a three- dimensional scene.

After loading the assembly language, LOMEM is set to 16384 and then either BASIC program is loaded and RUN. The development program POKE's code into memory which are used by the drawing algorhythm to identify points and lines<br>in 3D space. It also contains many utility codes, e.g., a screen erase feature, a continue line code, an "eye" from which the viewer "sees" the 30 scene , etc . All of this code and corresponding memory locations are printed on the screen so that you can save the "scene" or, more specifically the coded instructions on disk or cassette afterwards. Naturally, they can be loaded back in again as necessary. More than one scene can be fit too with "partitions" between them.

Multi-line scenes are drawn very quickly which means you can get into animation too. A selective partial screen erase feature helps in this regard - immensely. Additionerase readure neips in this regard - immensely. Additionally, if you have enough memory and the proper hardware<br>(Applesoft Firmware Card) you can use both Hi-Res pages<br>for "ping-ponging" back and forth to smooth animation (you can erase and re-draw one screen while displaying another, then vice-versa).

In short, this is no run-of-the-mill 30 program rather it is a professionally designed and complete development package that should be valuable to anyone who needs 3D displays. I recorrmend it for the moderate to advanced prograrrmer as it often requires intimate knowledge of the internal memory map (included in the documentation though) and machine language saves on tapes or disk and the possibility of switching from Monitor to BASIC, etc . Once past those "little" problems, even your kids would have a ball in short order. There is nothing more fascinating than watching a 3D cube rotate before your very eyes! eyes!